# STEP 2. 完成例をトレースして富士山を描こう

## 1. 完成例「富士山 2-1」を取り込みましょう

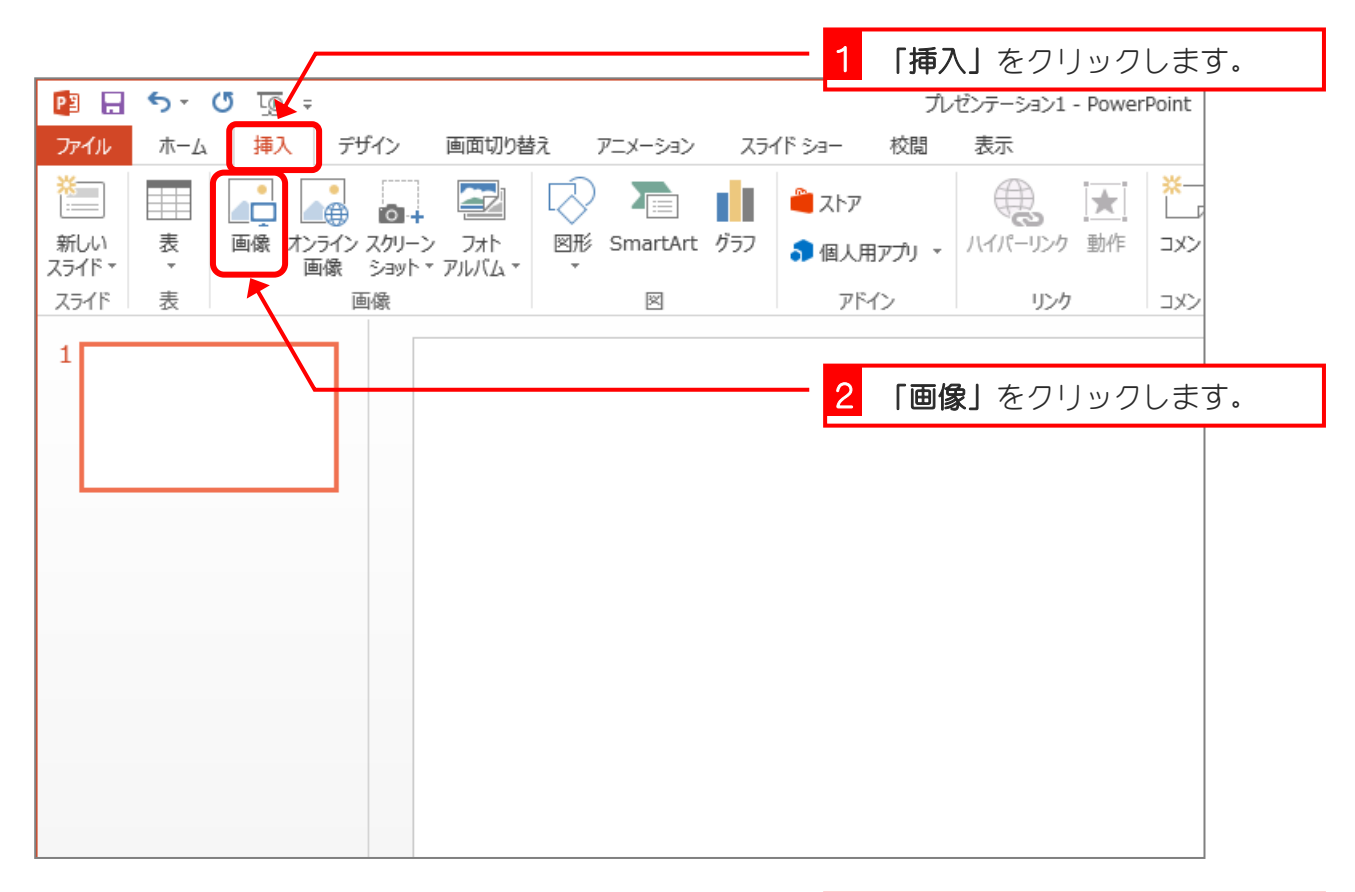

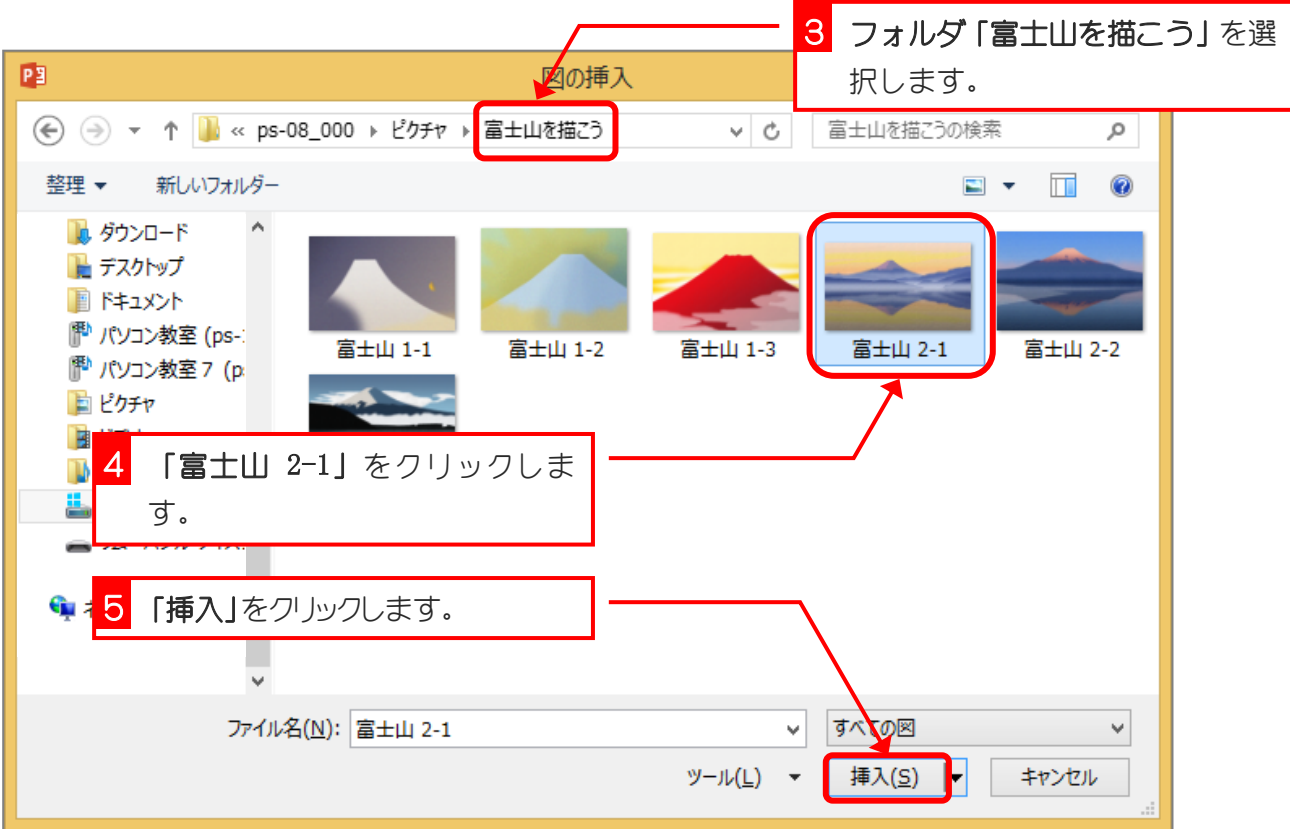

 $-4 -$ 

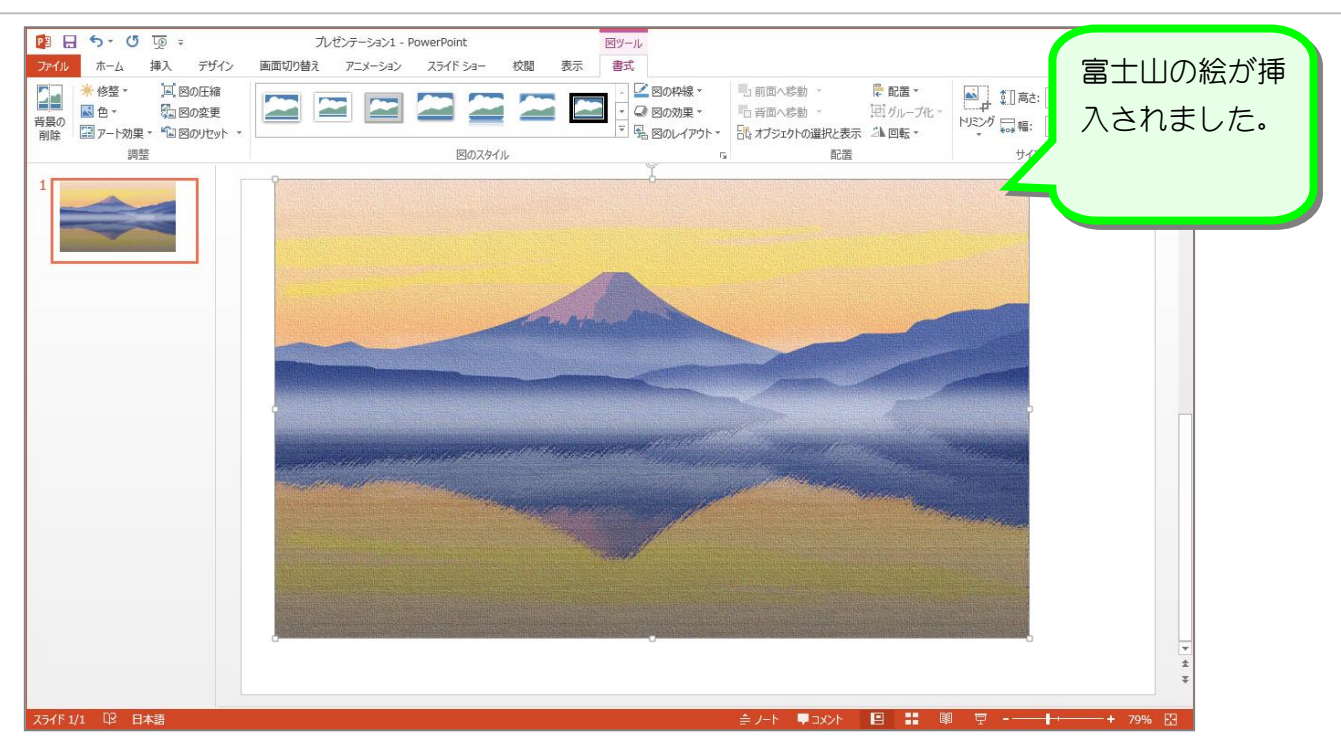

# 2. フリーフォームで富士山を描きましょう

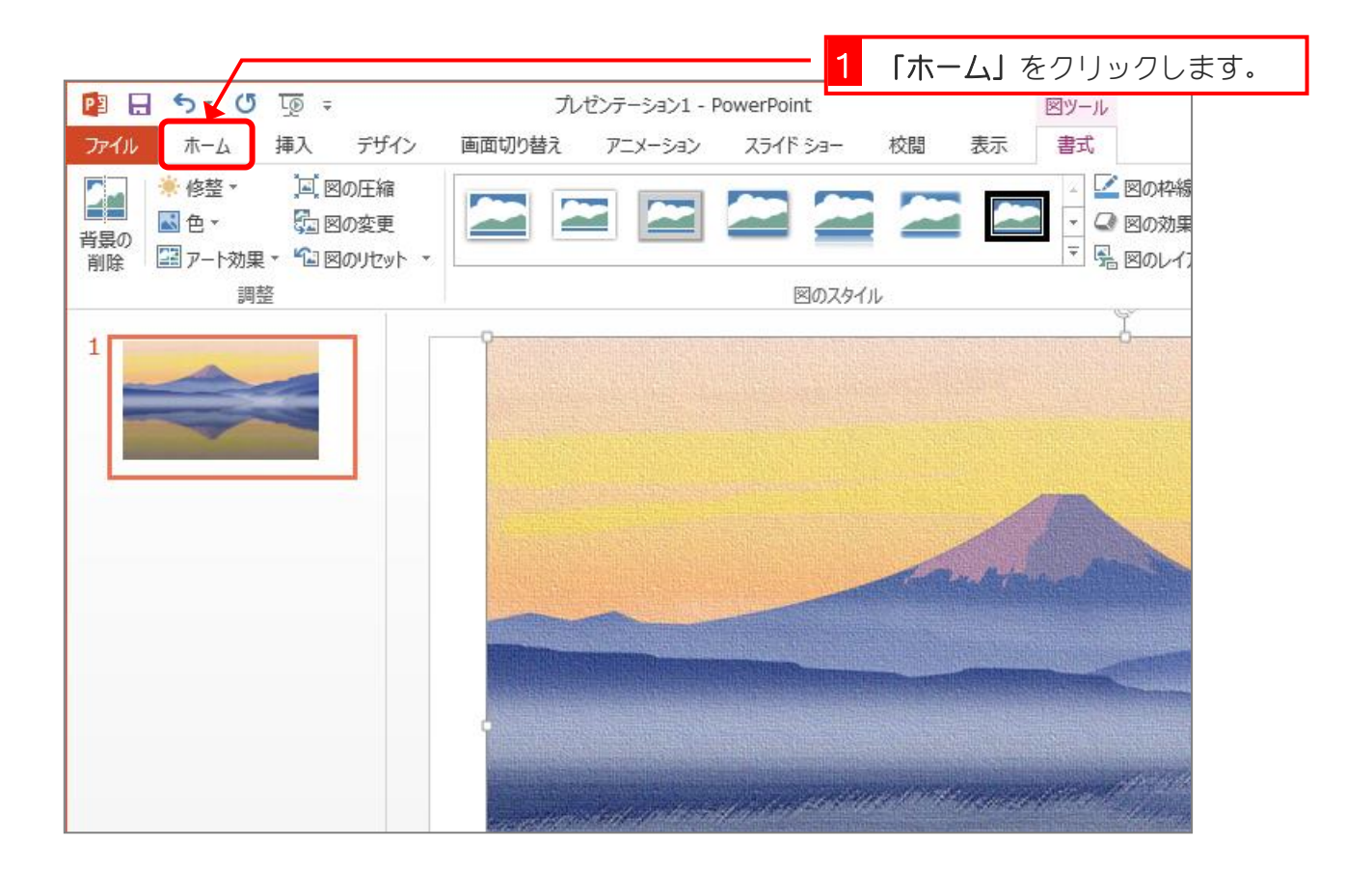

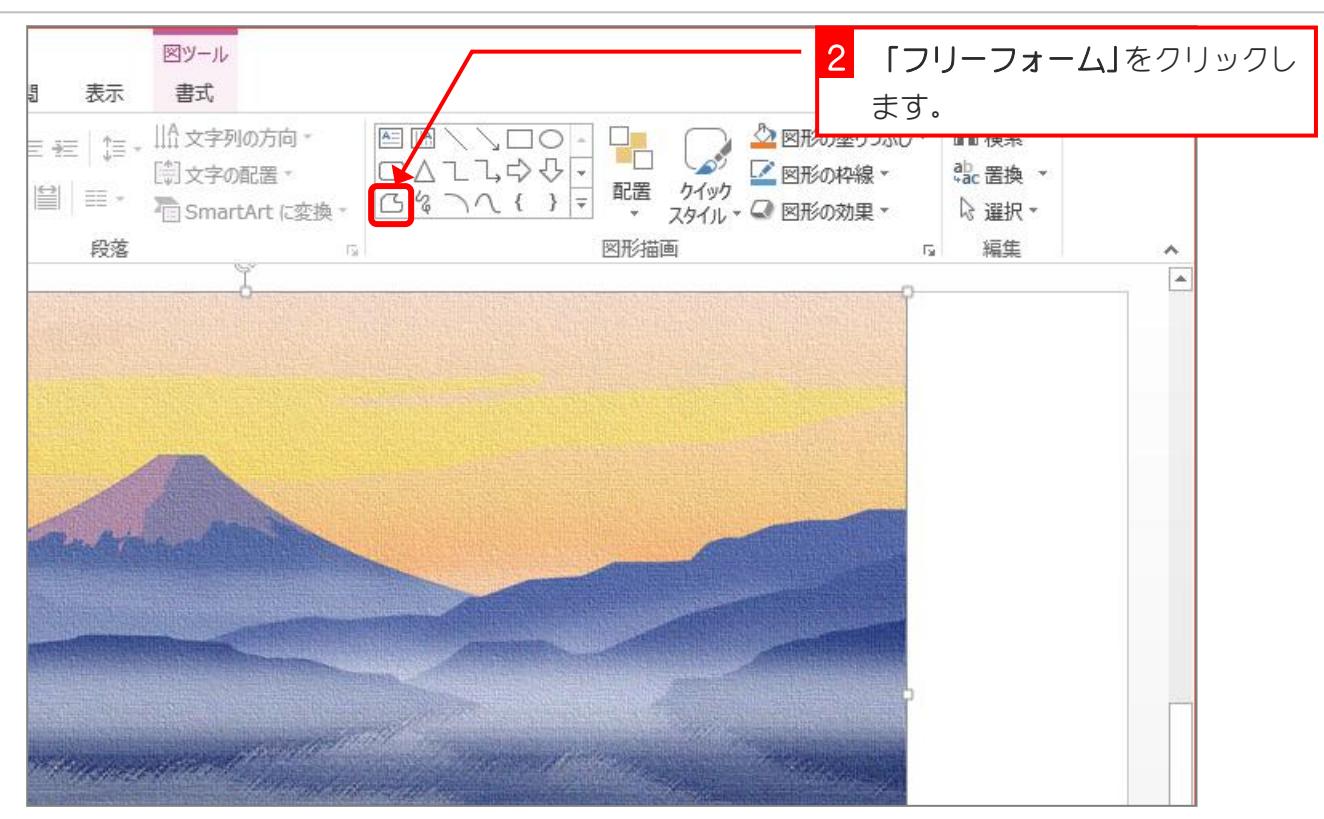

![](_page_2_Figure_2.jpeg)

#### 3. 図形を半透明にしましょう

![](_page_3_Figure_2.jpeg)

![](_page_3_Figure_3.jpeg)

![](_page_4_Figure_1.jpeg)

4. 山の斜面を曲線にしましょう

![](_page_4_Picture_3.jpeg)

![](_page_5_Picture_1.jpeg)

![](_page_5_Picture_2.jpeg)

![](_page_6_Picture_1.jpeg)

■ 富士山の左側の斜面の下の頂点を図のように変更しましょう。

![](_page_6_Picture_3.jpeg)

■ 富士山の右側の斜面を図のように変更しましょう。

![](_page_6_Picture_5.jpeg)

### 5. 完成見本を下に表示しましょう

完成見本の色を見るために、完成見本複製して下に表示してお きましょう。

![](_page_7_Picture_3.jpeg)

![](_page_7_Picture_4.jpeg)

#### 富士山を描こう Vol.2

![](_page_8_Figure_1.jpeg)

![](_page_8_Picture_2.jpeg)

# 6. 富士山の図形に完成見本と同じ色を塗りましょう

![](_page_9_Figure_2.jpeg)

![](_page_9_Figure_3.jpeg)